#### Programmieren mit Gambas

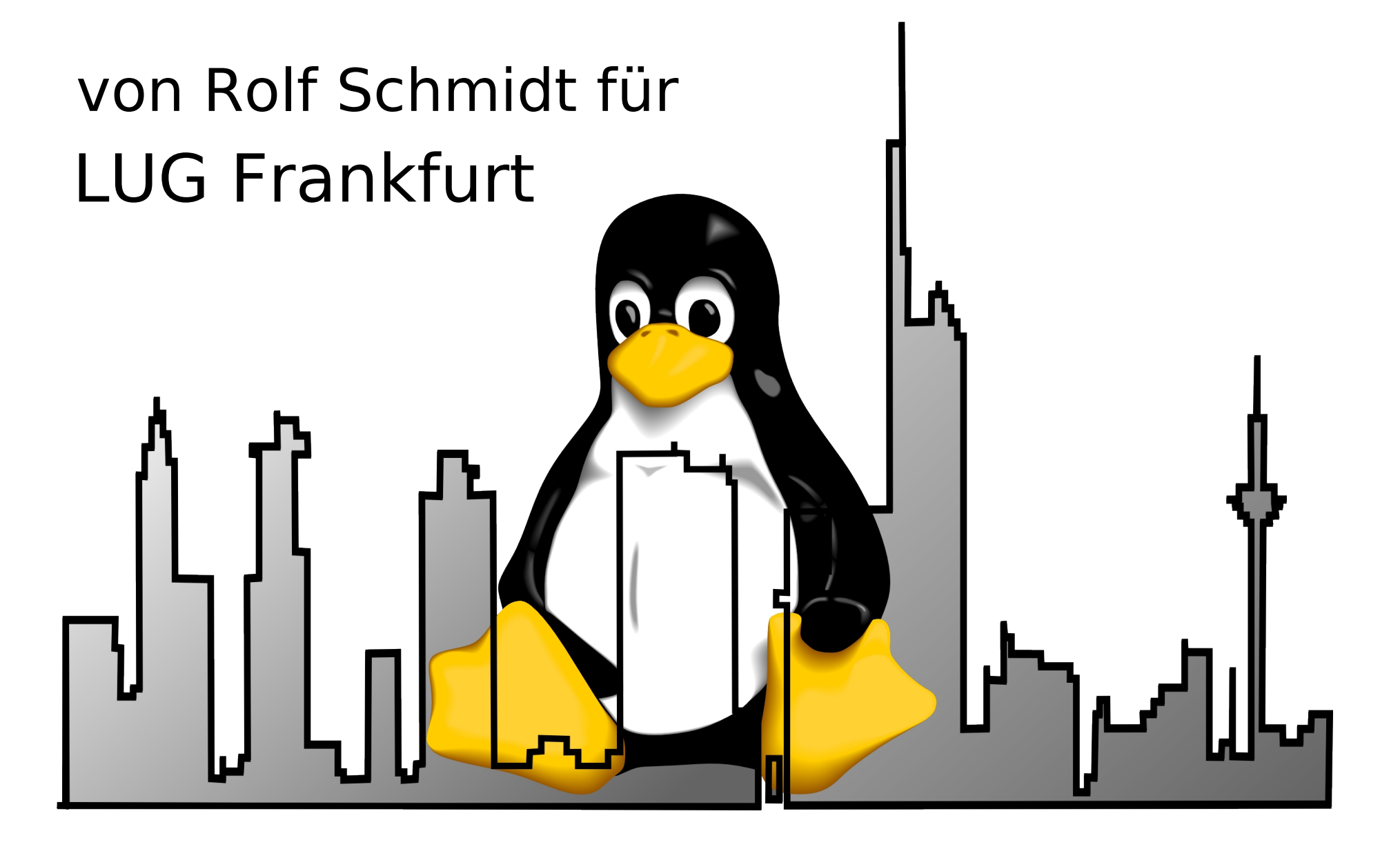

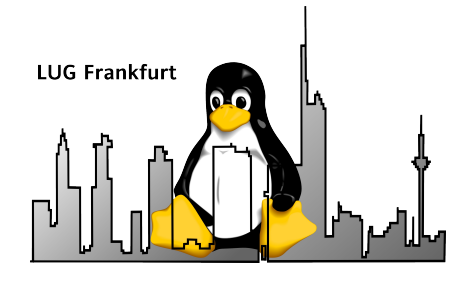

# Ziel des Vortrages

- Kein Programmierkurs
- Kurzvorstellung der Sprache
- ... und Arbeitsumgebung
- Interesse an (anspruchsvoller) Programmierung wecken

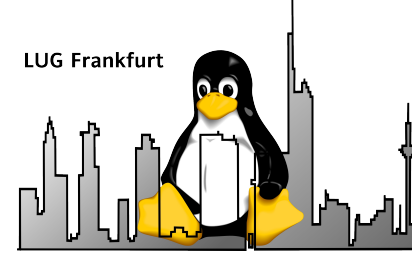

### Warum ich Gambas verwende

- Programme sind einfach zu erstellen
- Einfacher Zugriff auf Datenbanken
- Auch komplexe Programmlogik realisierbar
- Schnelleren Erfolg als mit C und QT
- Schneller stabil als C-Programme

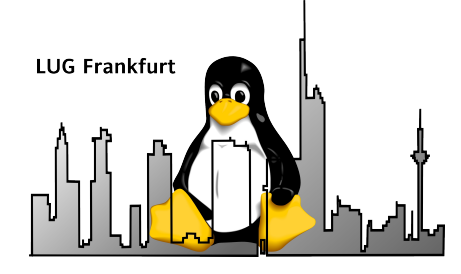

# Was ist Gambas (1)

- Gambas Almost Means BASic
- Entwickler
	- Benoît Minisini
	- [Hall of Fame](http://gambas.sourceforge.net/halloffame.html)  die Mitentwickler
- [Gründe für die Entwicklung](http://gambas.sourceforge.net/introduction.html)

The phenomenal quantity of bugs and inconsistencies that makes Visual Basic so delightful persuaded me to start this project ;-)

• Mehr als RAD unter Linux

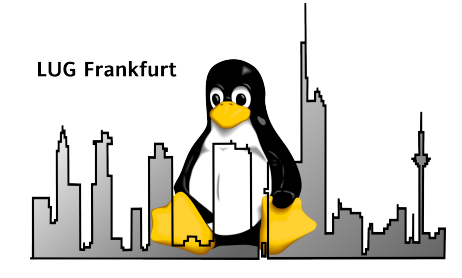

# Was ist Gambas (2)

- Immer noch heftig entwickeltes Programmpaket
	- Feature-Requests gelegentlich in wenigen Stunden realisiert
- Anwender
	- Extremadura u.a.
	- z.T. in der Lehre eingesetzt
	- Viele (Hobby-) Programmierer weltweit
- Selbstverständlich OpenSource

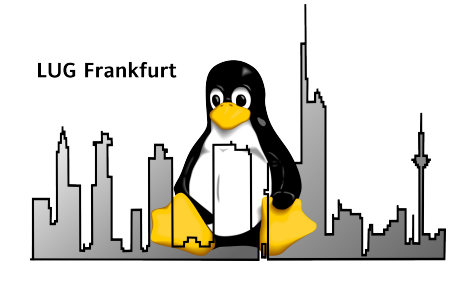

# Was ist Gambas (3)

- Wie bekommt man Gambas?
	- Selbst compilieren aus svn
	- Bei Debian in Lenny und Sid vorhanden
	- Div. Webseiten für verschiedene Distributionen
	- <http://gambas.sourceforge.net/>

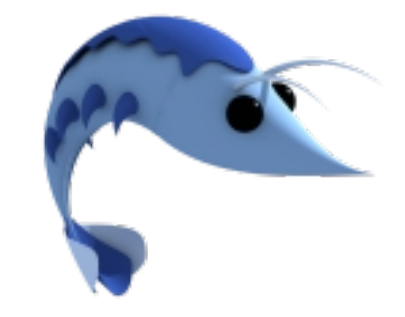

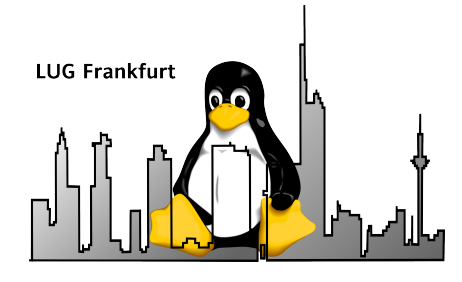

### Features (1)

- VB-ähnliche Handhabung (und Syntax)
	- KEIN VB-Clone!
	- Keine Reimplementation der Bugs
	- Konsequenteres OO-Model
- Programmerstellung für die Oberflächen
	- $\cdot$  KDE
	- GNOME
- IDE für die Entwicklung

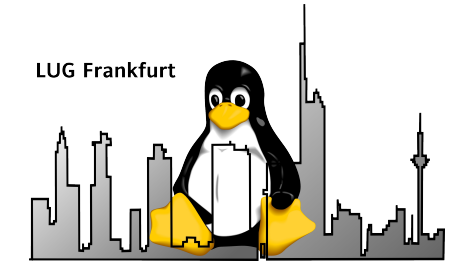

# Features (2)

- Einfache Anbindung an
	- MySQL
	- PostgeSQL
	- sqlite (Vers. 2 und 3)
	- firebird
- Internationalisierung
- 32- und 64-Bit Versionen
- Entwicklung eigener Komponenten möglich

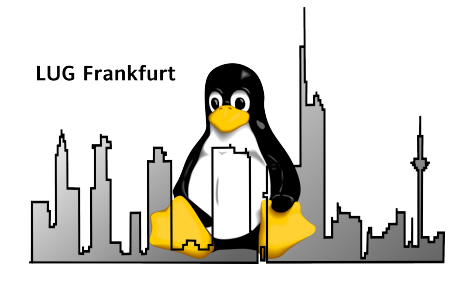

## Features (3)

- Einbetten anderer X-Anwendungen
- Aufrufen anderer Programme mit EXEC
- Einbinden externer Libraries
- Auch Programme ohne GUI möglich
- Auch als Skriptsprache
	- Für Webseiten geeignet (siehe Gambas-Doku-Wiki)
- Dokumentation noch nicht vollständig

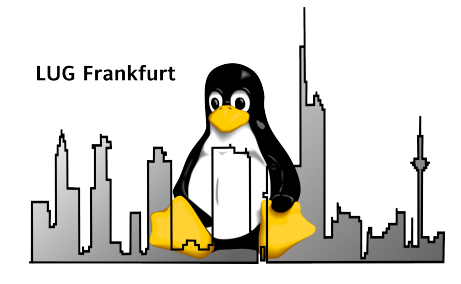

## Features (4)

- Keine Windows-Version evtl. unter Cygwin
- Programmierkentnisse notwendig
	- Tutorials vorhanden
	- Mäßiges Hilfesystem

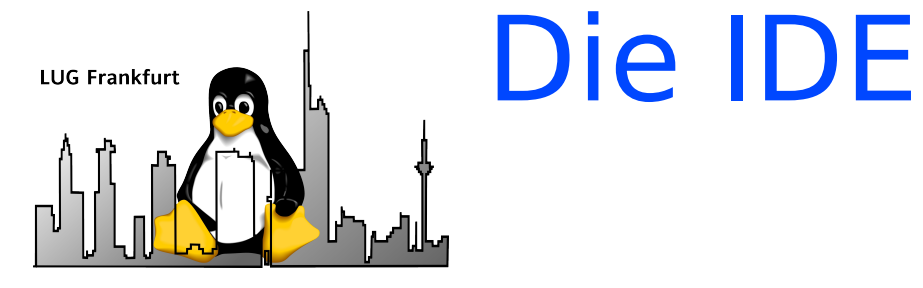

- **Bestandteile** 
	- Projektverwaltung mit Projekteditor
	- Form-Editor
	- Eigenschaften-Editor
	- Menüeditor
	- Komfortablen Programmeditor mit Eingabeergänzung bzw. -unterstützung
	- Datenbank-Manager
	- Terminalfester (für Programmausgabe)
	- Debugger

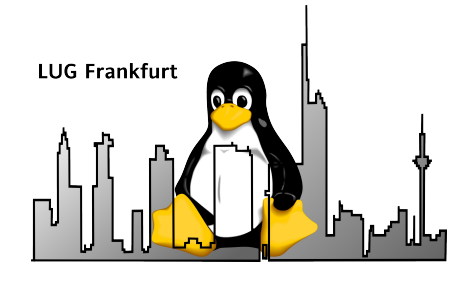

## Die IDE – Form-Design

- Menüleiste
- Projektfenster
- Form-Editor
- Eigenschaften-Editor
- Form Elemente

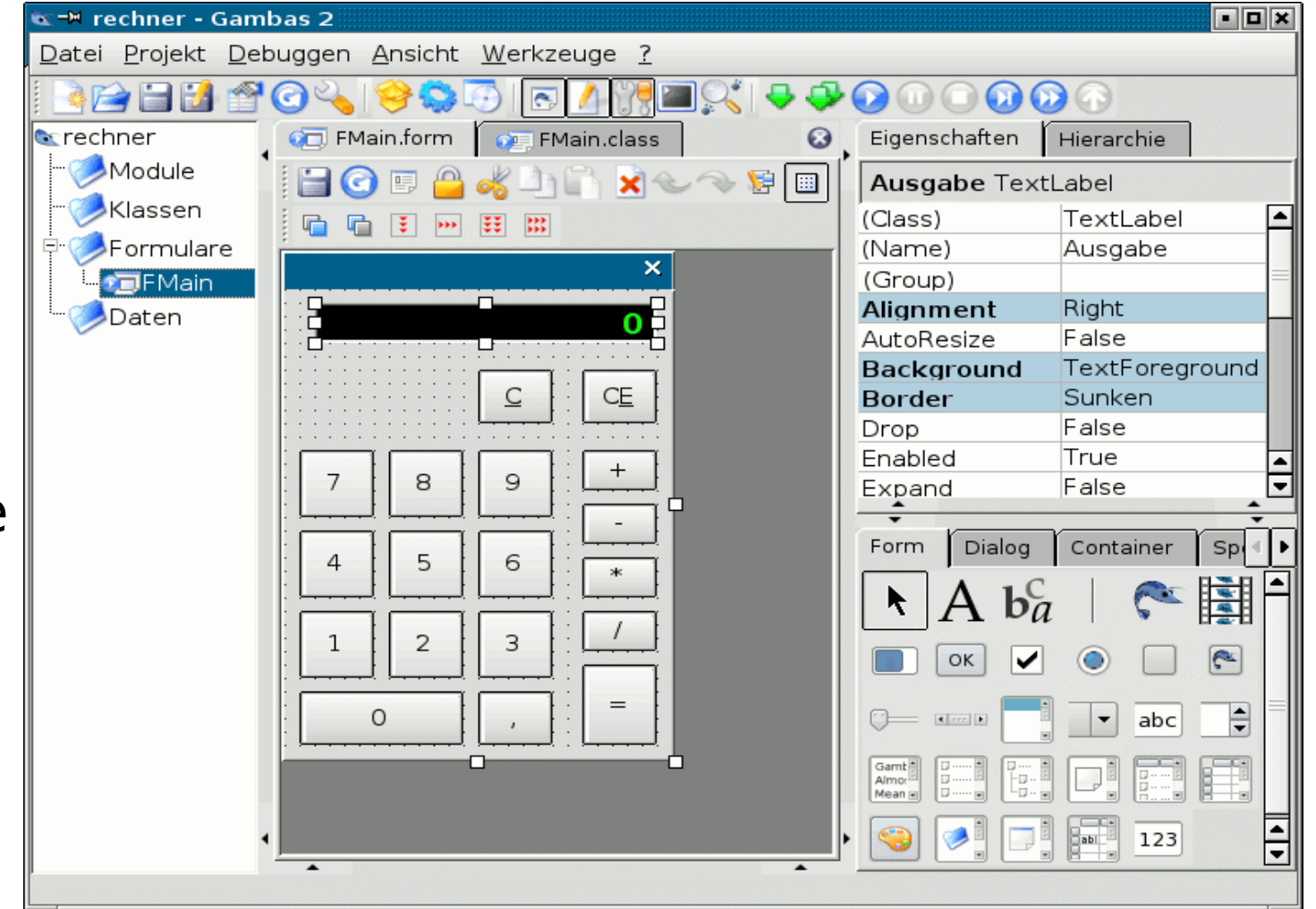

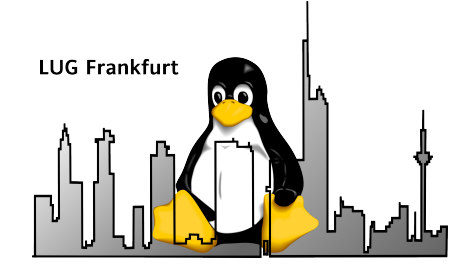

# Die IDE – Programmeditor (1)

- Elementerkennung
	- Beim Schreiben
- Objekteigenschaften Erkennen
- Highlighting von Sprachelementen

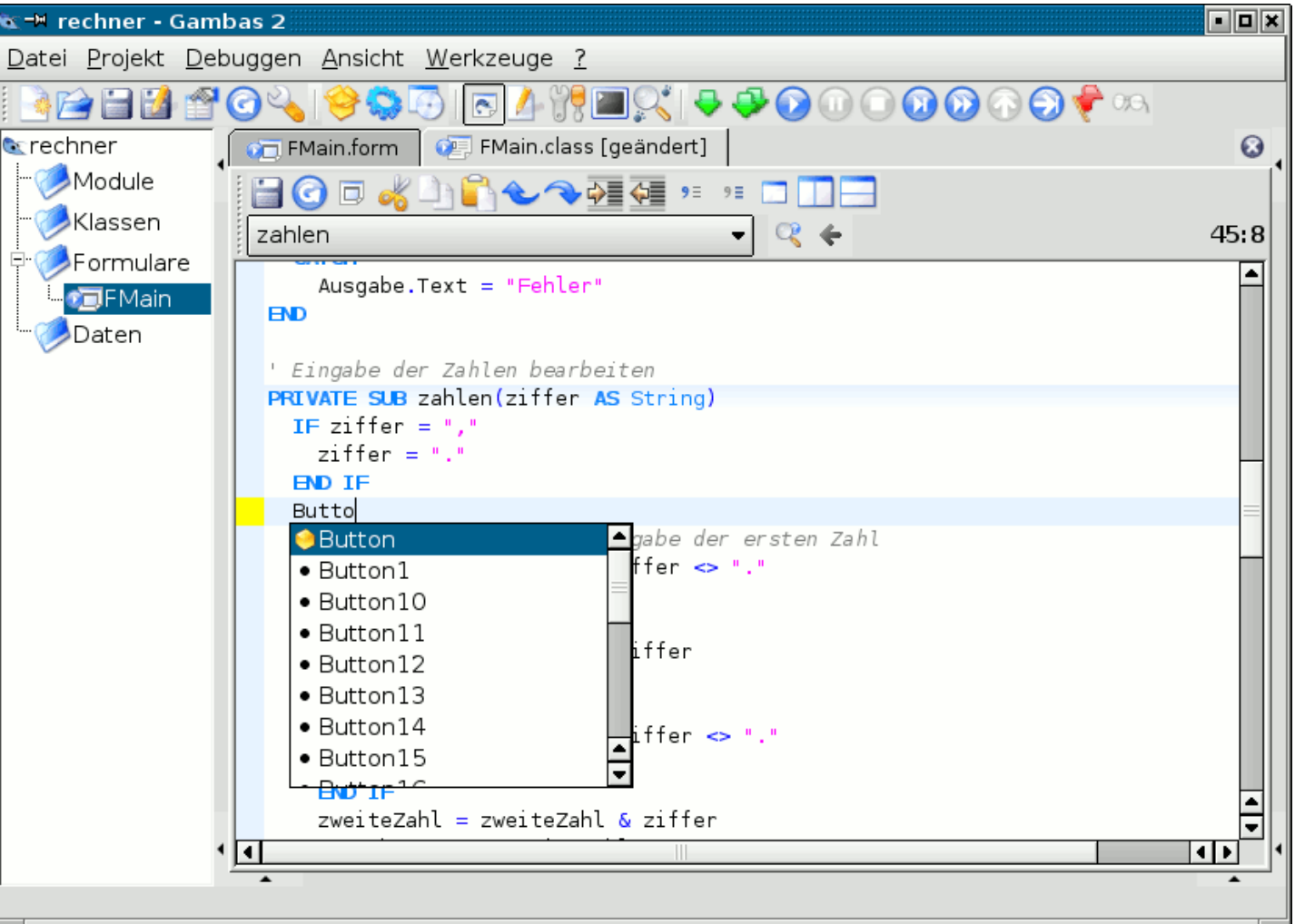

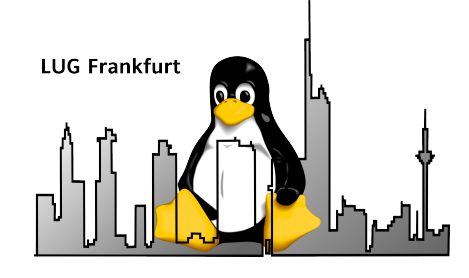

# Die IDE – Programmeditor (2)

- Direktes Anspringen von Funktionen
- Suchen/Ersetzen
	- In Datei
	- Im Projekt

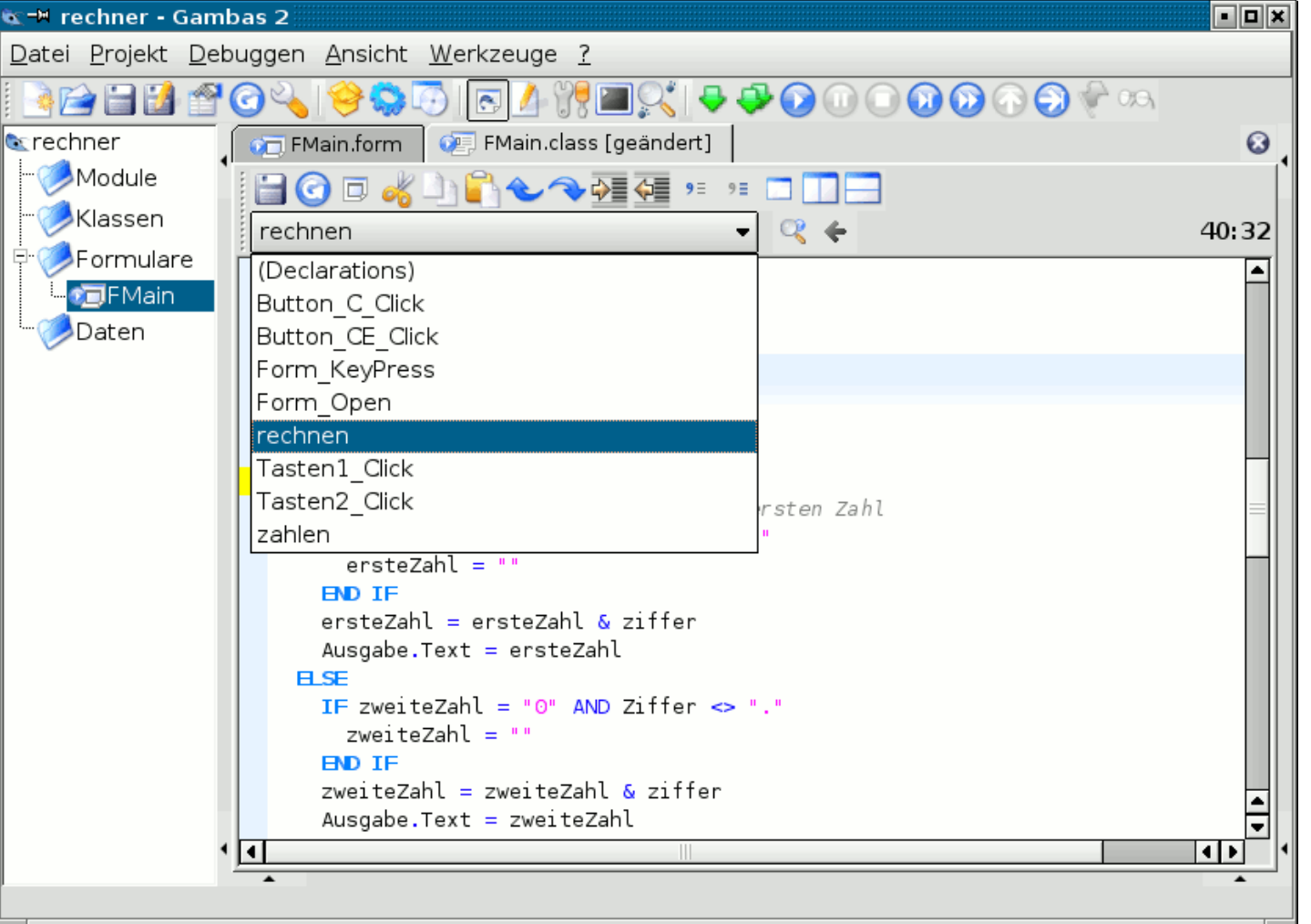

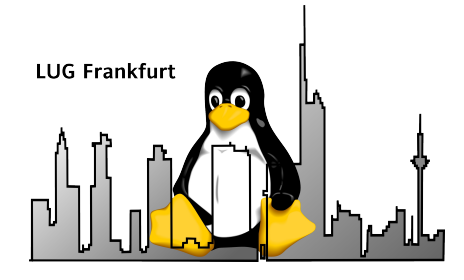

## Besonderheiten (1)

- Alle Variablen müssen deklariert werden
- Nur deklarierte Variablen können verwendet werden
- Variable sind immer typisiert!
- Fehlerverarbeitung mit
	- Try
	- Error
	- Catch
	- Final

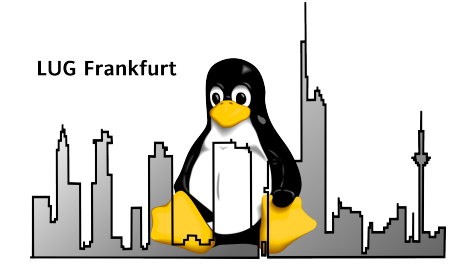

## Besonderheiten(2)

- Konsequente objektorientiert alle Elemente sind Objekte
- Ein Objekt (z.B. eine Form) kann haben
	- Konstruktor
	- Destuktor
	- Privaten Variablen und Methoden
	- Public Variablen und Methode
	- Ist ableitbar oder eine Ableitung

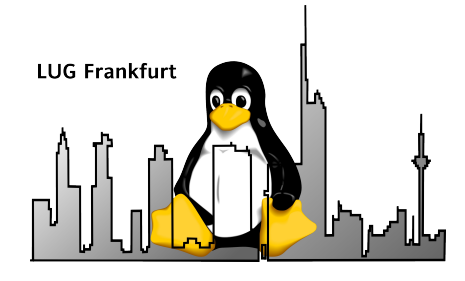

## Besonderheiten(3)

- Statische Klassen (genannt: Module)
	- Für global verfügbare Funktionen
	- Für globalen Daten

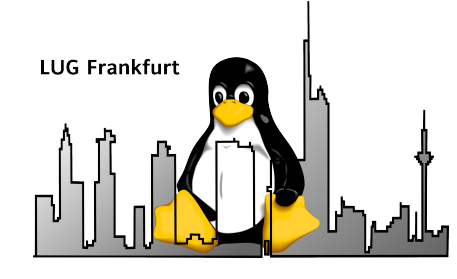

## Der Debugger

- Menüleiste
- Projektfenster
- Programm-Editor
- Überwachungsfenster
- Fenster mit Aufrufhierachie (Stack)

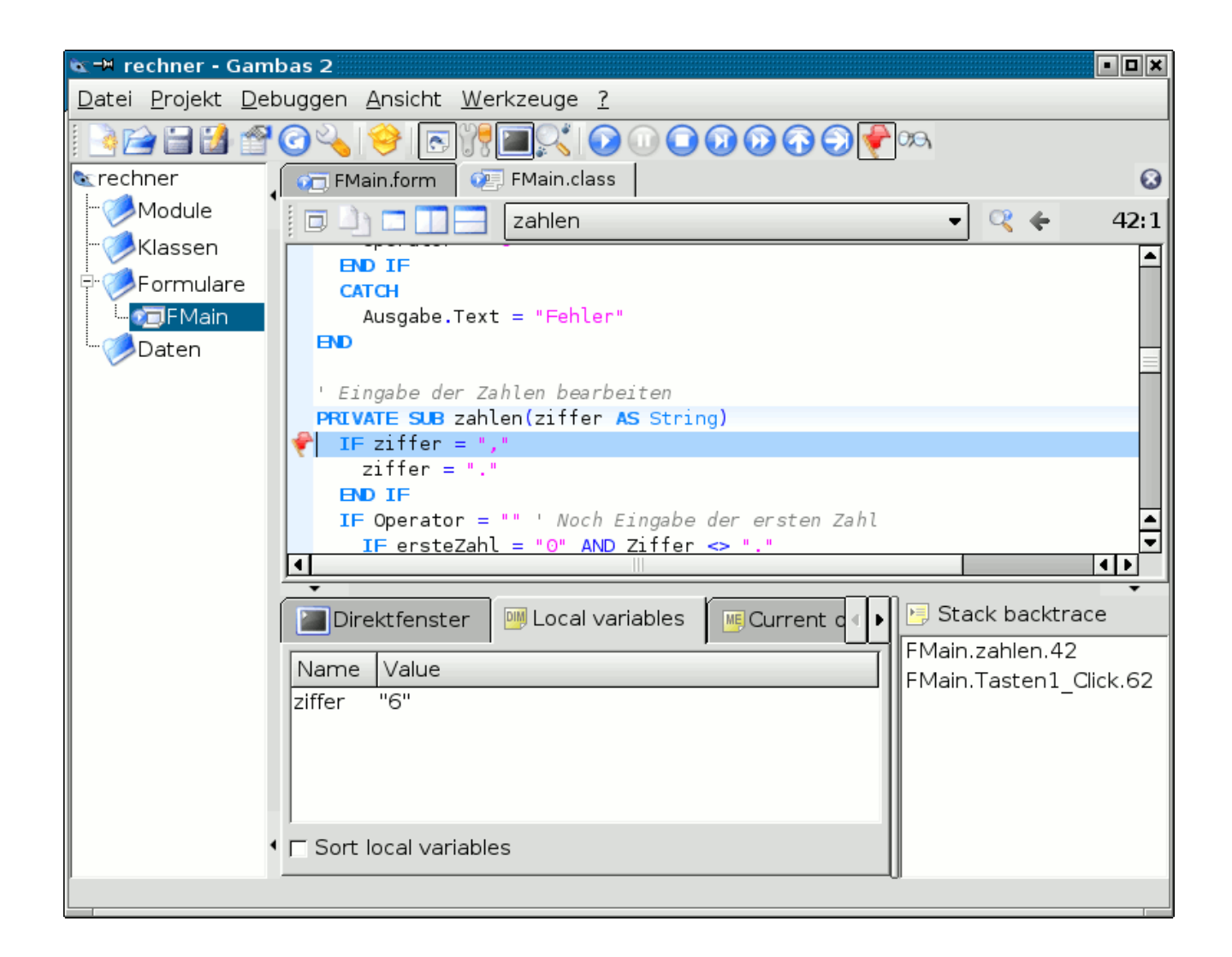

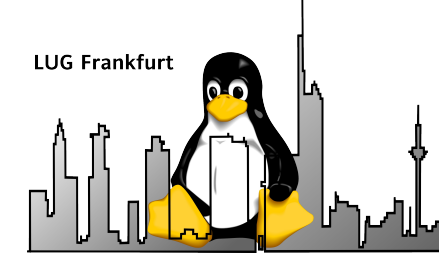

Programmbeispiele (1) Variablendeklaration

- Deklaration immer mit Datentyp
	- Objekt-Variablen
		- **Public test as string**
		- **Private test1 as string**
	- Methodenvariablen
		- **Dim zahl as integer**

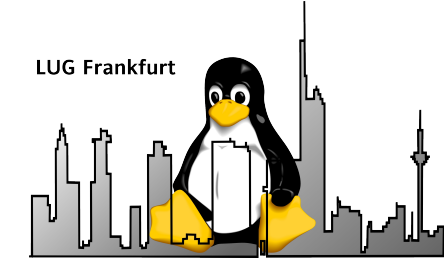

#### Programmbeispiele (2) Funktionen

- Vordefinierte Methoden
	- Konstruktor
		- **\_new()**
	- Destruktor
		- **\_free()**
	- Form-Handling
		- **form\_open()**

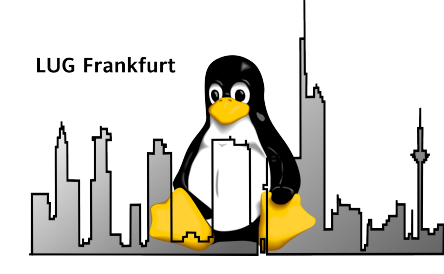

#### Programmbeispiele (3) Funktionen

- Aus anderen Objekten/Modulen erreichbar **Public sub funktion end**
- Private Funktionen eines Objekts **Private sub funktion end**
- Aufruf von Funktionen anderer Klassen
	- **klassenname.funktion.eigenschaft**

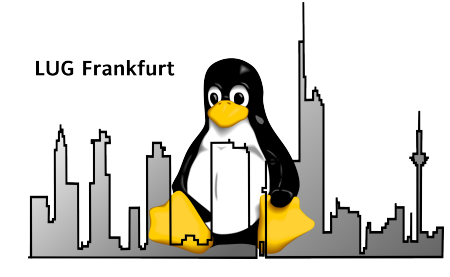

#### Programmbeispiele (4) Fehlerbehandlung

- **Try** 
	- Fängt selbständig Fehler ab ohne Programmabbruch.
	- Auf Fehler muss "manuell" geprüft werden **TRY MyFile = OPEN "/etc/password" FOR WRITE**
- Error
	- **IF ERROR THEN PRINT "I cannot do what I want!"**
- Catch
	- Fängt alle Fehler ab (wie in C++)

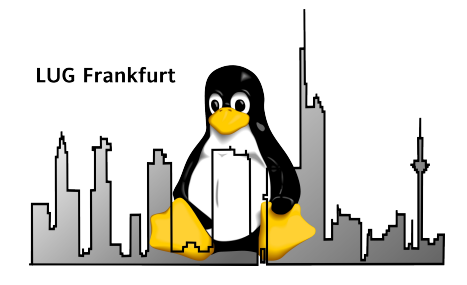

### Beispiele

• Beispiel – entstanden während des Vortrags

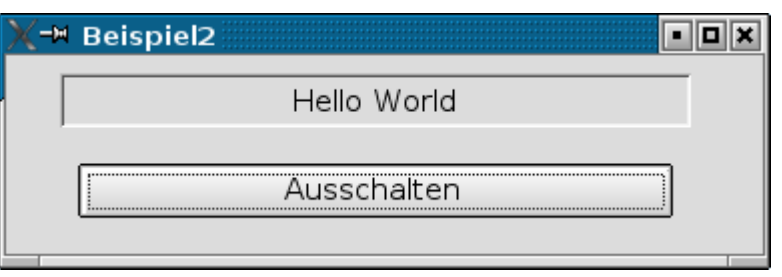

• Einfache Uhr

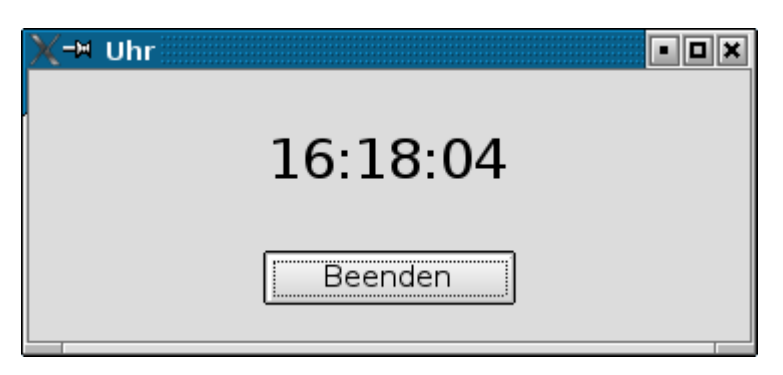

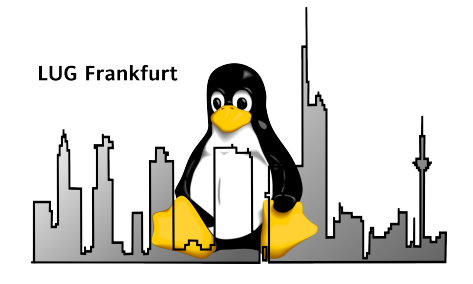

## Beispiele

• Taschenrechner unter • Taschenrechner unter **KDE** 

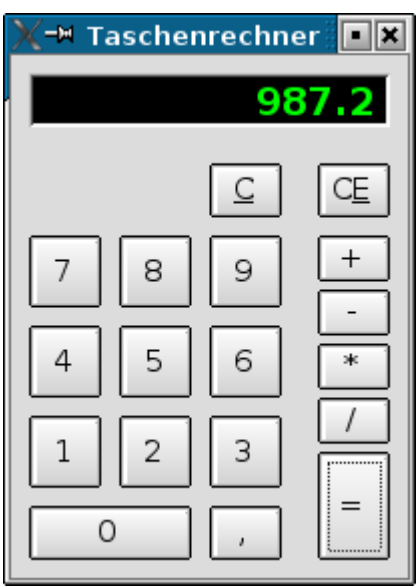

GNOME

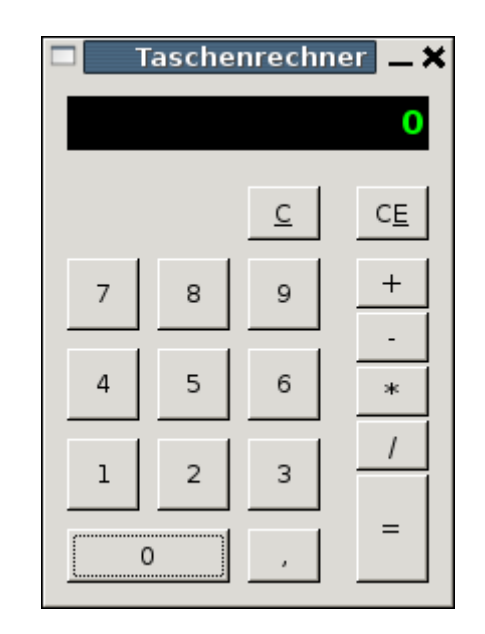

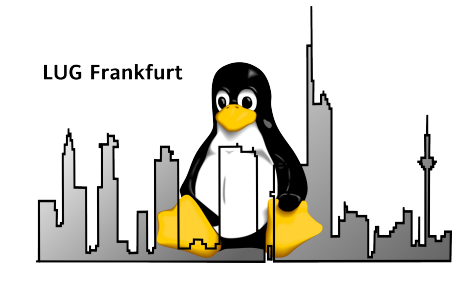

# Gruppieren

```
PRIVATE SUB zahlen(ziffer AS String)
 IF ziffer = "."
  ziffer = "."
  END IF
  IF Operator = ""
  IF ersteZahl = "0" AND Ziffer \langle \rangle"."
    ersteZahl = " END IF
  ersteZahl = ersteZahl \& ziffer
  Ausgabe.Text = ersetZahl ELSE
  IF zweiteZahl = "0" AND Ziffer \langle \rangle "."
    zweiteZahl = " END IF
  zweiteZahl = zweiteZahl \& ziffer
   Ausgabe.Text = zweiteZahl
  END IF
END
```
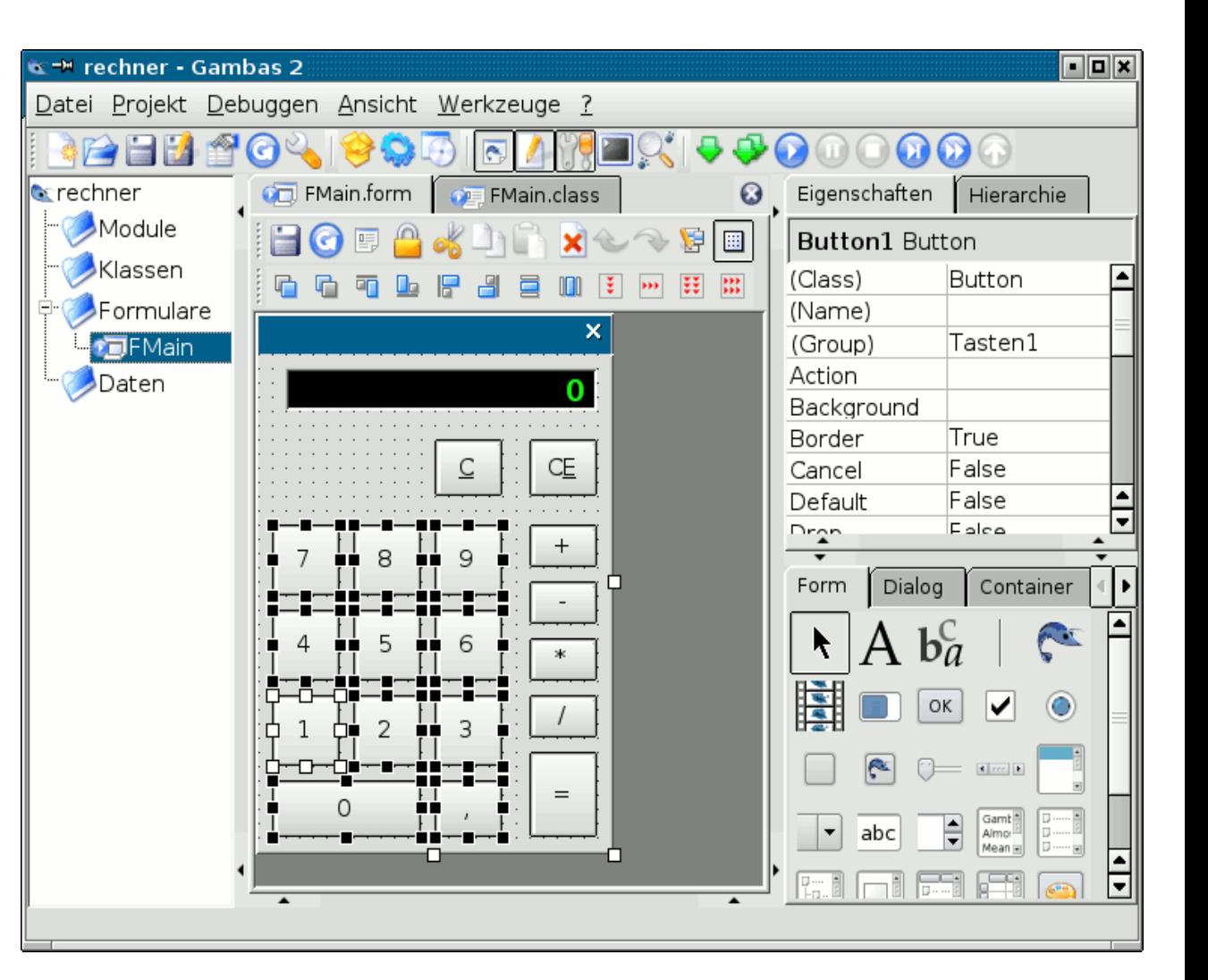

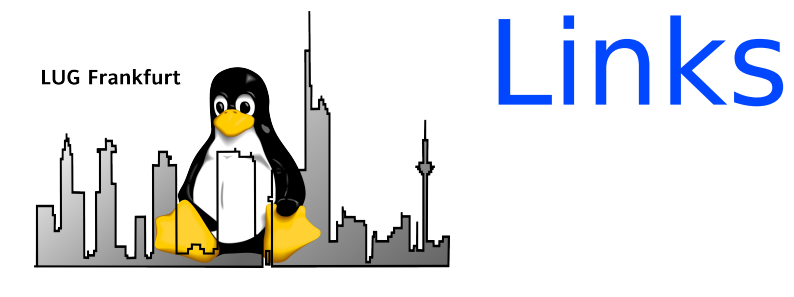

- [Gambas Homepage](http://gambas.sourceforge.net/)
- [Gambas FAQs](http://gambasdoc.org/help/doc/faq?view)
- [Gambas Einführung](http://gambas.sourceforge.net/introduction.html)
- [Unterschiede zu VisualBasic](http://gambasdoc.org/help/doc/diffvb?show)
- [Gambas Tutorial](http://de.wikibooks.org/wiki/Gambas)

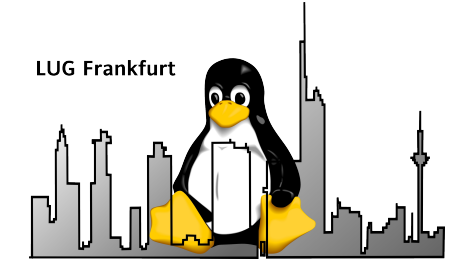

### Alternative Methode

**Invite ("Rolf Schmidt") Order (Paella, Rotwein) While not Paella = empty Esst Genießt End While**

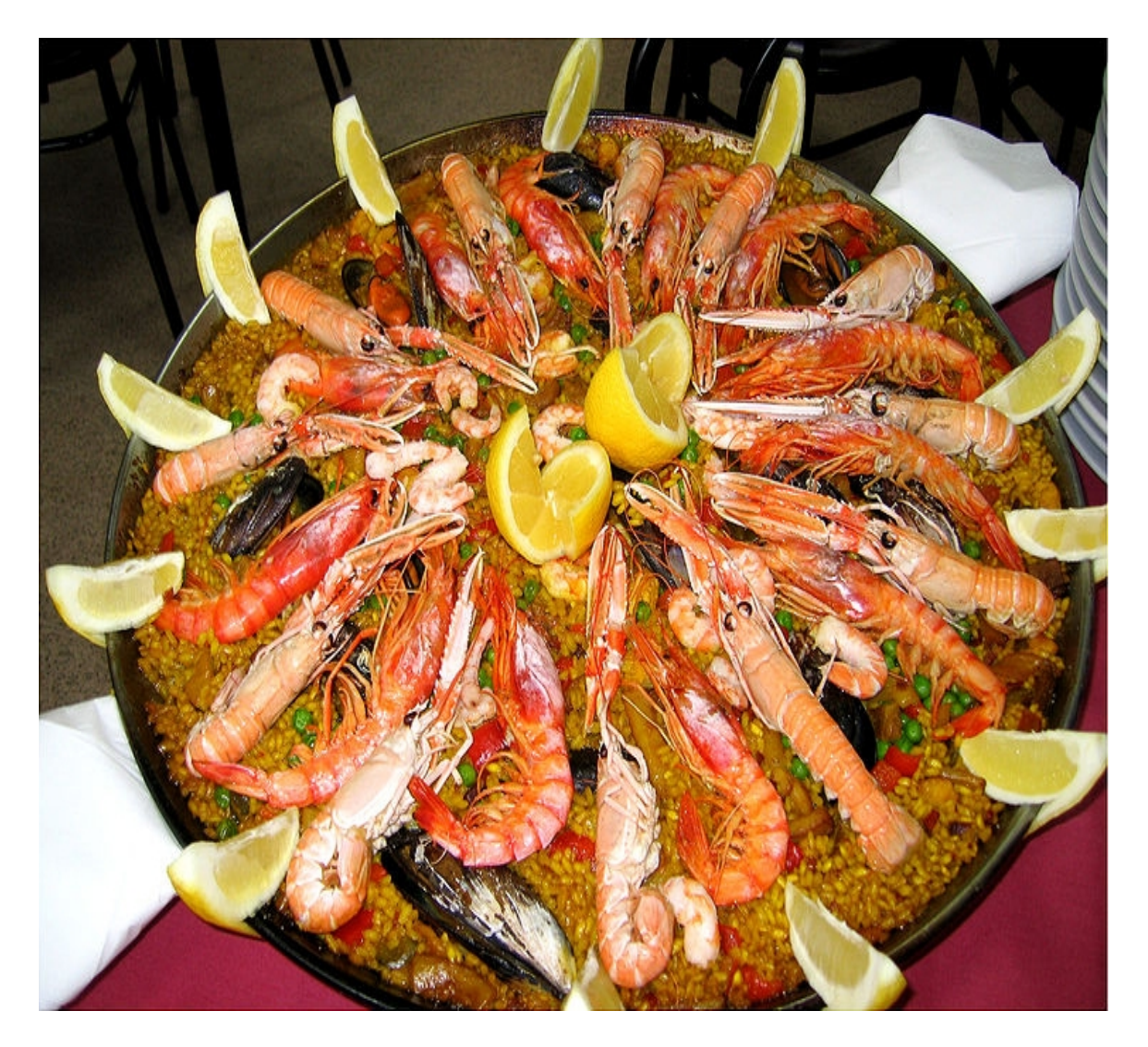

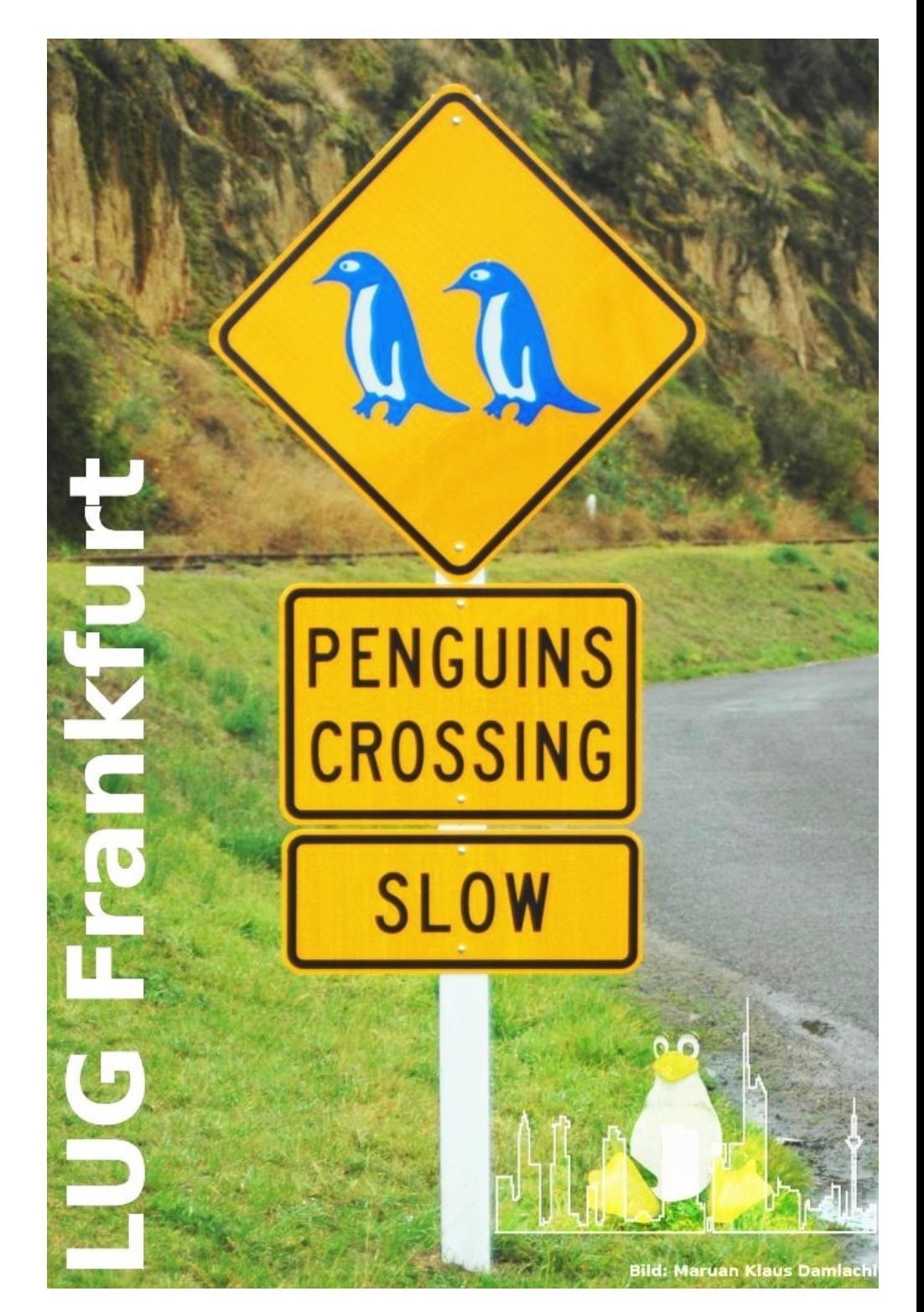

Danke und Tschüß fürs Mitnehmen